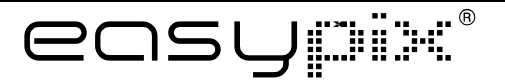

# **DL/C5127**

## **Guide d'utilisation**

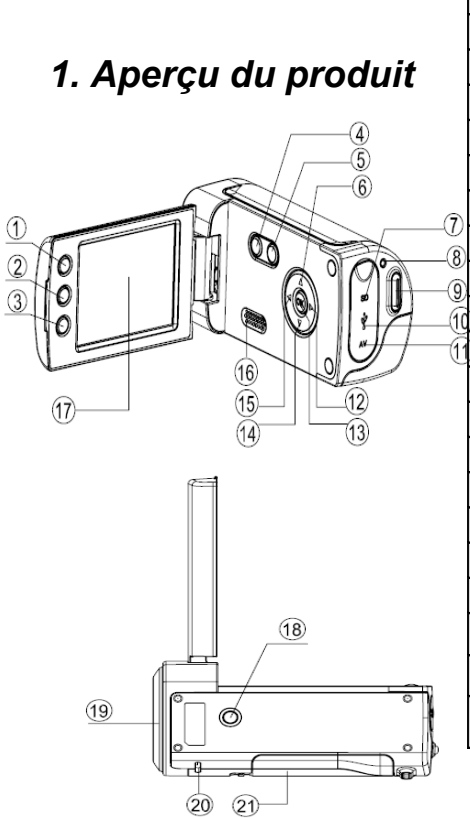

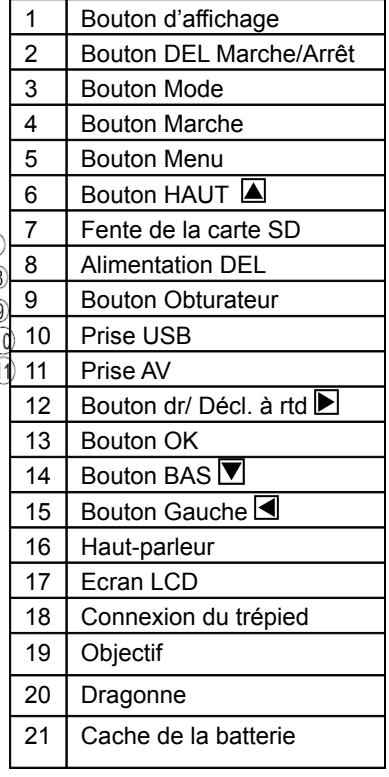

### *2. Affichage de l'écran de contrôle*

### **Mode de saisie**

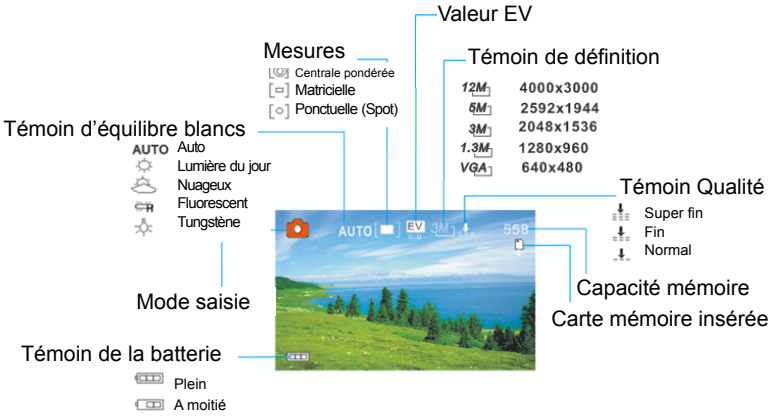

**Faible** 

### **Mode d'enregistrement vidéo Mode lecture**

Clips vidéo Fichiers audio

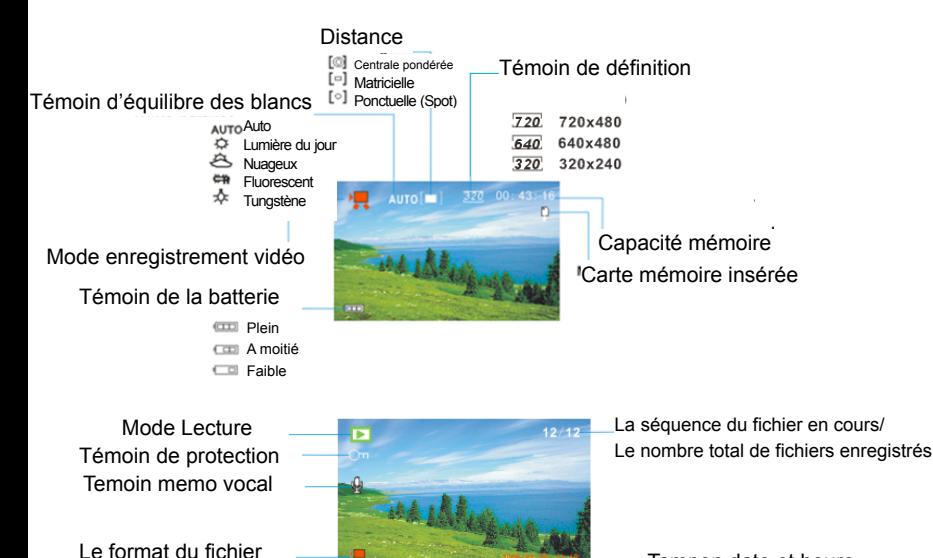

4

Tampon date et heure

### *3. Préparatifs :*

### **Installer la batterie**

- 1. Ouvrir le cache de la batterie de la caméra vidéo.
- 2. Insérer les piles dimension AAA, les pôles positif + et négatif étant positionnés selon les instructions sur le cache de la batterie.
- 3. Fermer le cache de la batterie.

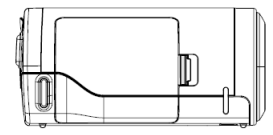

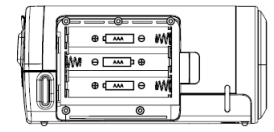

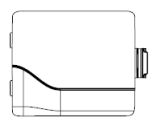

#### **Insérer la Carte mémoire**

Cette caméra vidéo numérique ne comporte pas de mémoire intégrée, elle ne peut pas prendre de photos et de clips vidéo. Si vous souhaitez enregistrer des fichiers, veuillez utiliser une carte SD ou MMC. Eteindre la caméra avant d'insérer ou de retirer la carte mémoire. Veillez à orienter <u>sament of the second of the second of the second of the second of the second of the second of the second of the second of the second of the second of the second of the second of the second of the second of the second of t</u> correctement la carte avant de l'insérer.

- 1. Eteindre la caméra vidéo.
- 2. Trouver le cache en plastique au dos de la caméra vidéo, ouvrir le plastique, et puis la fente de la carte SD apparaitra;
- 3. Insérer la carte mémoire comme illustré.

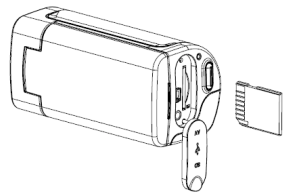

### *4. Utilisation de cette caméra vidéo*

### **Allumer et éteindre la caméra**

- 1. Ouvrir le panneau LCD.
- 2. Pour allumer la caméra, maintennez le bouton **MARCHE** enfoncé jusqu'à ce que l'écran LCD s'allume.
- 3. Appuyer à nouveau sur le bouton **MARCHE** pour éteindre la caméra.

### **Prendre des vues fixes**

- 1. Allumer la caméra vidéo.
- 2. Appuyer sur le bouton **MODE** pour mettre la caméra vidéo sur le mode de prise de bue, l'icône o apparait sur l'écran LCD.
- 3. Utiliser l'écran LCD pour cadrer votre sujet.

Maintenir la caméra vidéo pour qu'elle soit stable et puis appuyer à fond sur le bouton **OBTURATEUR** pour prendre une photo.

### **Enregistrer un clip vidéo**

- 1. Allumer la caméra vidéo et régler celle-ci sur le mode d'enregistrement vidéo.
- 2. Appuyer sur le bouton **OBTURATEUR** pour commencer l'enregistrement. Appuyer sur le bouton **DROIT** pour pauser et l'appuyer à nouveau pour continuer.
- 3. Appuyer à nouveau sur le bouton **OBTURATEUR** pour arrêter l'enregistrement. Si la mémoire est pleine, la caméra vidéo arrêtera automatiquement l'enregistrement.

### **Enregistrement audio**

- 1. Allumer la caméra vidéo et régler celle-ci sur le mode d'enregistrement audio.
- 2. Appuyer sur le bouton **OBTURATEUR** pour commencer l'enregistrement. Appuyer sur le bouton **HAUT** pour pauser et l'appuyer à nouveau pour continuer.

3. Appuyer à nouveau sur le bouton **OBTURATEUR** pour arrêter l'enregistrement. Si la mémoire est pleine, la caméra vidéo arrêtera automatiquement l'enregistrement.

### *5. Lecture*

#### **Lecture de vues fixes**

1. Allumer la caméra, et puis appuyer sur le bouton **MODE** jusqu'à ce que la caméra accède au mode lecture.

Le fichier le plus récemment enregistré apparait sur l'écran LCD. Si aucune image n'est enregistrée, un message 'Pas d'image' apparaît.

2. Appuyer sur le bouton **GAUCHE** ou **DROIT** pour pré-visualiser l'image précédente ou suivante.

### **Lecture des clips de film**

- 1. Appuyer sur le bouton **GAUCHE** ou **DROIT** pour choisir les clips de film que vous souhaitez relire en mode lecture.
- 2. Appuyer sur le bouton **Obturateur** pour commencer la lecture. Appuyer sur le bouton **MENU** pour arrêter la lecture. Appuyer sur le bouton **HAUT** pour pauser et l'appuyer à nouveau pour continuer. Appuyer sur le bouton **DROIT** pour l'avance rapide et appuyer sur le bouton **GAUCHE** pour le revenir en arrière.

#### **Lecture des fichiers audio**

1. Appuyer le bouton **GAUCHE** ou **DROIT** pour choisir le fichier audio que vous souhaitez lire.

2. Appuyer sur le bouton **Obturateur** pour commencer la lecture. Appuyer sur le bouton **MENU** pour arrêter la lecture. Appuyer sur le bouton **HAUT** pour pauser et appuyer à nouveau pour continuer. Appuyer sur le bouton **DROIT** pour l'avance rapide et appuyer sur le bouton **GAUCHE** pour revenir en arrière.

### *6. Connexions à la TV/PC*

### **Branchement de la caméra à la TV**

Brancher la caméra vidéo et la TV avec le câble fourni. Puis allumer la TV et la caméra vidéo. L'écran LCD de la caméra vidéo devient noir, et l'écran de la TV remplace l'écran LCD de la caméra.

- 1. Brancher la caméra vidéo à la TV avec le câble Sortie-TV (fourni).
- 2. Allumer la TV et la caméra vidéo, et puis mettre la TV sur le mode 'AV'.
- 3. Lorsque la caméra vidéo est mise sur le mode d'enregistrement, il est possible de pré-visualiser les sujets que vous souhaitez enregistrer sur l'écran TV.
- 4. Lorsque la caméra vidéo est mise en mode Lecture, toutes les photos, vidéo et clips audio hébergés sur la caméra vidéo de la TV peuvent être examinées.

### **Branchement de la caméra à un PC**

Il existe deux méthodes pour télécharger les fichiers d'une carte de mémoire de caméra vidéo sur un ordinateur.

- <sup>[w]</sup> En insérant la carte de mémoire dans un lecteur de carte
- ! En branchant la caméra à un ordinateur à l'aide du câble USB fourni.

#### **Utilisation d'un lecteur de carte**

1. Ejecter la carte mémoire de la caméra vidéo et insérer celle-ci dans un lecteur de carte branché à un ordinateur.

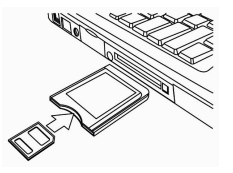

2. Ouvrir 'Mon ordinateur' ou ' Windows Explorer' et faire un double clic sur l'icône du disque amovible représentant la carte mémoire.

3. Copier les images de la carte dans le répertoire de votre choix sur le disque dur de l'ordinateur.

#### **Branchement de la caméra à un PC avec un câble USB.**

1. Mettre le mode USB sur le mode 'MSDC'.

2. Brancher le câble USB fourni au port USB de l'ordinateur et allumer la caméra vidéo. Un message 'MSDC' apparaît à l'écran lorsque la connexion à l'ordinateur a été totalement réussie.

3. Ouvrir 'Mon ordinateur' ou 'Windows Explorer'. Un 'Disque amovible' s'affiche sur la liste du disque. Faire un double clic sur l'icône 'Disque amovible' pour consulter les contenus. Les fichiers stockés sur la caméra se trouvent dans le dossier intitulé 'DCIM'.

4. Copier les photos ou fichiers sur votre ordinateur.

### *7. Caractéristiques*

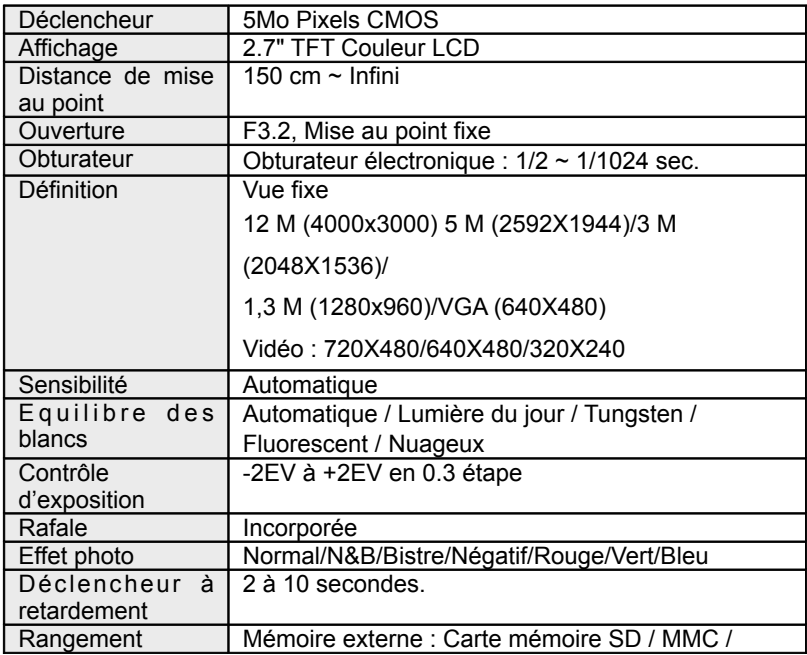

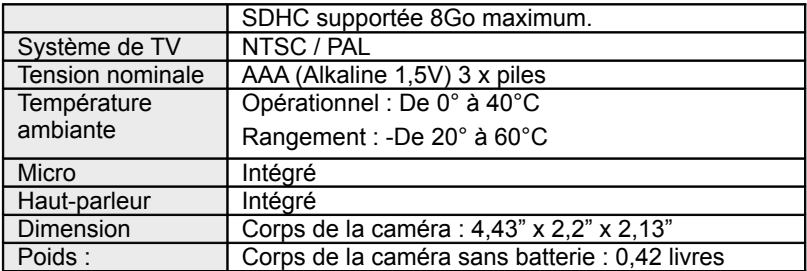

**NB :** La conception de l'appareil et les spécifications peuvent être modifiées sans préavis.

#### **Spécifications requises**

Windows 98SE/2000/ME/XP/Vista/Win7

PROCESSEUR : Pentium III 800MHz ou supérieur

Mémoire : 64Mo de mémoire ou plus

Espace du disque : minimum 128Mo d'espace disponible